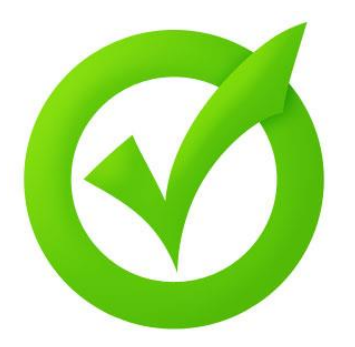

# Joomla! vs Facebook (en andere Social Media)

Arnold Bergshoeff

[https://www.verfrissend-marketing.nl](http://www.verfrissend-marketing.nl/) | facebook.com/verfrissendmarketing | twitter.com/verfrissendmkt

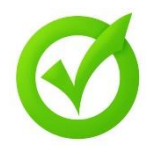

#### Welke kant op koppelen?

- Website Content of Functionaliteit naar Facebook
	- Content en Afbeelding in Posts met Hyperlink
	- Landing Page of Website d.m.v. Page Tab
- Facebook Content of Functionaliteit naar de Website
	- Like Buttons met Profile Pictures
	- Stream/Tijdlijn tonen

# Het begint in de Facebook Developer Omgeving

- <https://developers.facebook.com/>
- Inloggen met een persoonlijk Facebook account

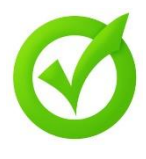

- Documentatie m.b.t. alle Facebook functionaliteiten
- De JavaScript SDK (toolbox)
- Codes voor Widgets en Plugins voor in <div> per pagina
- Apps en ID's als sleutelreferenties
- App Analytics

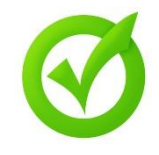

Veel gebruikte Functionaliteiten Widgets, Social Plugins en Sharing

#### Facebook naar Website

- Like Buttons, Share Buttons
- Like Facebook Page met profile pictures
- Tijdlijn Tonen in de website

## Website naar Facebook

- FB Post met preview (concrete vraag 1: afbeeldingen en info)
- Page Tab

# Concrete vraag 1 Controle over Afbeeldingen Tekst in Posts

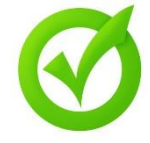

- Facebook Crawler 'scraped' de pagina op zoek naar aanwijzingen over titel, afbeelding, onderwerp etc.
- De output is niet altijd naar wens maar kan een beetje worden gestuurd in Joomla CMS.
- Facebook Crawler houdt van:
	- Minimum aspect ratio of 1.91(2):1, minimum 200x200px, optimaal in 1200 x 630px voor volledige breedte, in PNG, JPEG or GIF.
	- De eerste afbeelding zou de optimale moeten zijn.
	- Een duidelijke titel (automatisch in Joomla)
	- Article Meta Description en Author invullen (ook vanuit SEO perspectief overigens).
- Check Live

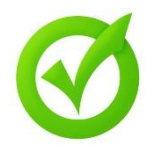

Check en Test de weergave van Posts en Shares

- Facebook debugger tool
- [Facebook https://developers.facebook.com/tools/debug/](https://developers.facebook.com/tools/debug/)
- Google Code Checker
- <https://developers.google.com/structured-data/testing-tool/>
- Dit voorkomt teleurstelling of per ongeluk in posten

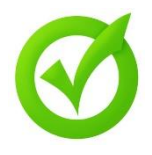

Hoe kun je de weergave van Afbeeldingen en Tekst managen?

- De informatie kan worden bepaald in de <HEAD> sectie van de pagina.
- Definitie van titel, afbeelding en omschrijving etc. etc. met behulp van Open Graph ( og: )

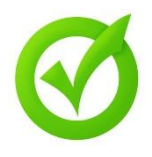

# Open Graph Protocol en Joomla og:wat

- Graph = Infographic of Abstract Data Type om relaties en connecties te laten zien.
- Gebruikt door Facebook, Google+, Windows Live e.v.a.
- Twitter Cards heeft een eigen code maar leent veel.
- Open Graph (og:) maakt een webpagina een rich object
- og: maakt aan Facebook en Google duidelijk waar de pagina écht over gaat (voor profiling, advertentie optimalisatie e.d.)

#### Open Graph en Joomla og:waar

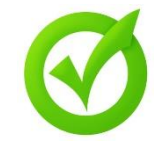

- Og: informatie kan in de index.php van de template worden ingevoerd
- Dan ziet men voor álle pagina's dezelfde informatie.
- Een solide en eenvoudige oplossing
- Check Live

Open Graph en Joomla og:extensies

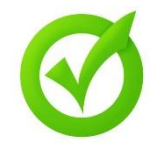

- Om og: informatie per pagina (artikel) te bepalen moet een extensie gebruikt worden.
- Mijn voorkeur heeft JFBConnect The Easy Way
- <https://www.sourcecoast.com/joomla-facebook/>
- Let Op: gratis en goedkopere extensies geven enkel de mogelijkheid om og: algemeen te bepalen. Dat kan ook zonder plugins etc.
- Zeer veel andere Social Tricks en Mogelijkheden.
- **Check Live**

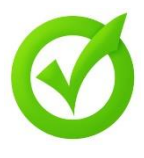

- Asynchroon laden JavaScript SDK (of elke andere toolkit) helpt
- Meer widgets, meer requests, meer performanceverlies. Dit geldt ook voor Joomla extensions.
- Houd het zo 'clean' mogelijk.

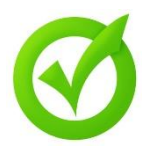

#### Algemeen Ingesteld: Facebook én Twitter

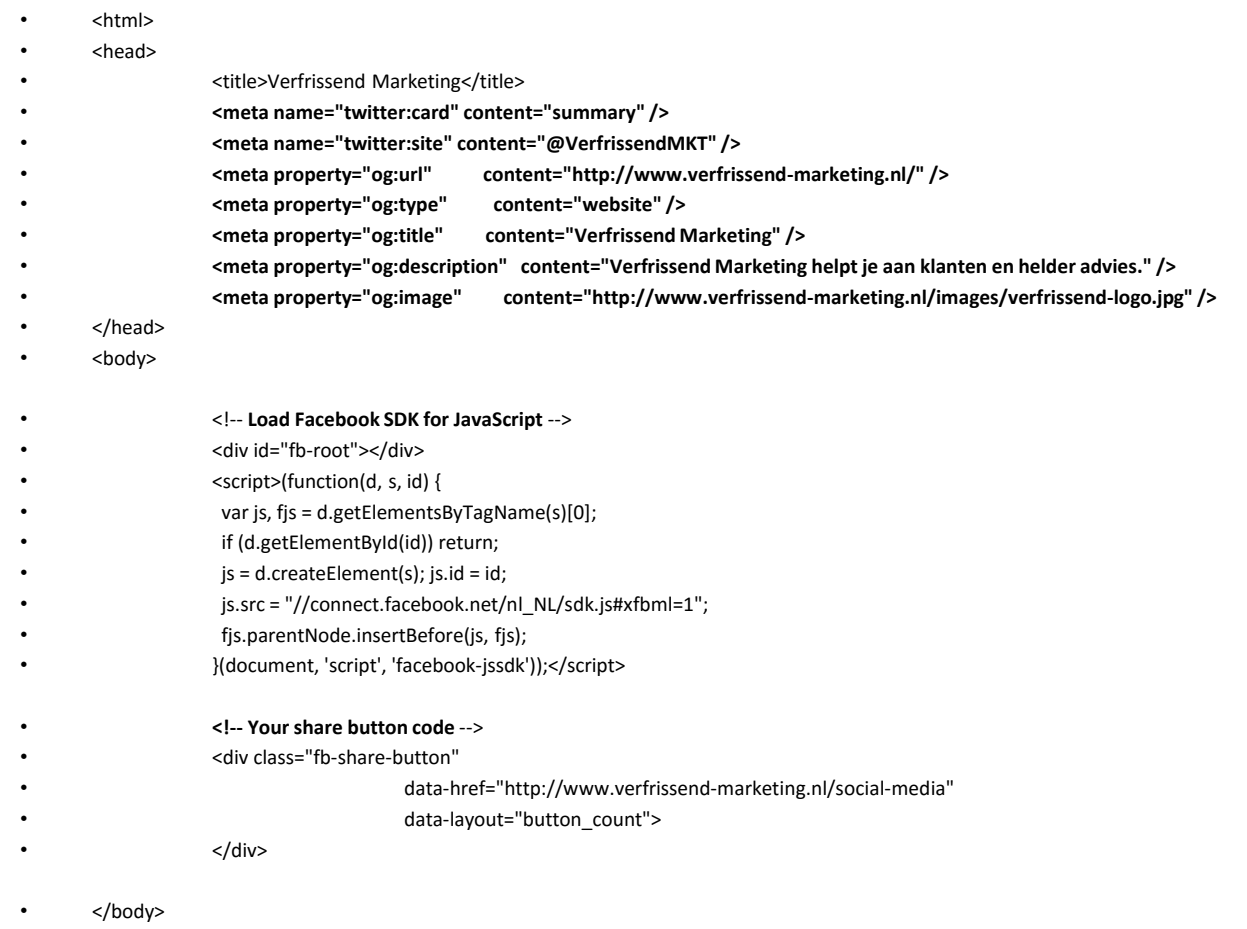

• </html>

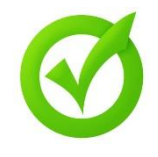

#### Ook leuk: Facebook Tab Website naar Facebook

- Developers > Add App > Website
- Skip and Create App
- Name + Category (App for Pages)
- Settings > Add Platform > Page Tab
- Plaatsen via

http://www.facebook.com/dialog/pagetab?app\_id=573774866131348&next=https://www.v erfrissend-marketing.nl/